**[冉磊](https://zhiliao.h3c.com/User/other/0)** 2006-09-02 发表

### **XE200基于国家码和地区码的号码变换业务的配置**

## **一、组网需求**

一台XE200语音服务器采用集中式组网,进行H.323呼叫,共有4个网关设备,其中G W01和GW02的地区码分别为010和020, 国家码为86, GW03和GW04的地区码分别 为030和040,国家码为49。

**二、组网图**

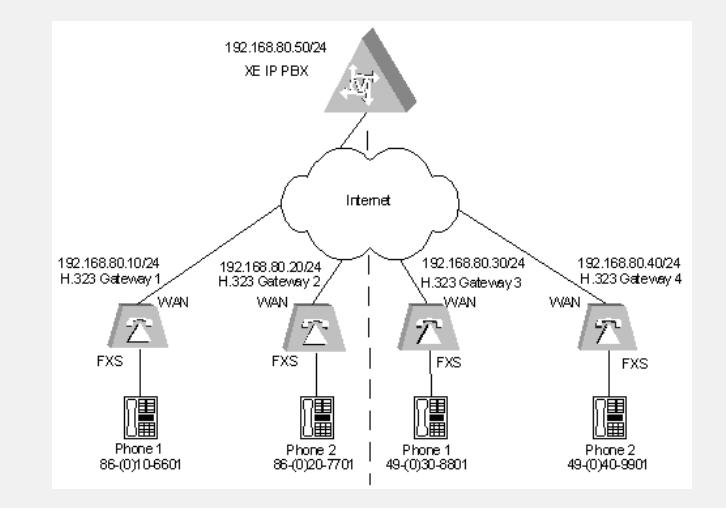

图1-1 基于地理位置的号码变换(使用国家码和地区码)

## **三、配置步骤**

**1.配置H.323网守**

# 配置以太网接口

[XE] interface Ethernet 0/0

[XE-Ethernet0/0] ip address 192.168.80.50 255.255.255.0

[XE-Ethernet0/0] quit

### # 配置网守

[XE] process-server

[XE-ps] ps-config gkserver interface Ethernet 0/0

[XE-ps] heartbeat password xe

[XE-ps] ls-mode local

[XE-ps] start

[XE-ps] gatekeeper

[XE-ps-gk] start

# **2.配置位置服务器**

# 配置位置服务器

# 配置网关设备 [XE-ls] gate-way gw01

[XE-ls-gw-gw01] quit [XE-ls] gate-way gw02

### [XE] location-server

[XE-ls] ls-config interface Ethernet 0/0

[XE-ls] process-server gkserver

[XE-ls-ps-gkserver] ip-address 127.0.0.1

[XE-ls-ps-gkserver] heartbeat password xe

# 启用基于地理位置的号码变换功能

[XE-ls-gw-gw01] area-code 010 86 //配置网关所属的//area-code

[XE-ls-gw-gw02] area-code 020 86 //配置网关所属的//area-code

用)

[XE-ls-gw-gw01] device-type h323 [XE-ls-gw-gw01] dynamic-ip enable

[XE-ls-gw-gw02] device-type h323 [XE-ls-gw-gw02] dynamic-ip enable

[XE-ls] policy area-code-substitute enable //使能区域码变换//功能(缺省已启

[XE-ls] gate-way gw03 [XE-ls-gw-gw03] device-type h323 [XE-ls-gw-gw03] dynamic-ip enable [XE-ls-gw-gw03] area-code 030 49 //配置网关所属的//area-code [XE-ls-gw-gw03] quit [XE-ls] gate-way gw04 [XE-ls-gw-gw04] device-type h323 [XE-ls-gw-gw04] dynamic-ip enable [XE-ls-gw-gw04] area-code 040 49 //配置网关所属的//area-code [XE-ls-gw-gw04] quit # 启用位置服务器 [XE-ls] start **3.配置H.323 Gateway 1** # 配置以太网接口 [VG1] interface ethernet 0 [VG1-Ethernet0] ip address 192.168.80.10 255.255.255.0 [VG1-Ethernet0] quit # 配置语音实体 [VG1] voice-setup [VG1-voice] dial-program [VG1-voice-dial] entity 1 voip [VG1-voice-dial-entity1] match-template 0...... [VG1-voice-dial-entity1] address ras [VG1-voice-dial-entity1] quit [VG1-voice-dial] entity 2 voip [VG1-voice-dial-entity2] match-template 66.. [VG1-voice-dial-entity2] address ras [VG1-voice-dial-entity2] quit [VG1-voice-dial] entity 3 voip [VG1-voice-dial-entity3] match-template 49...... [VG1-voice-dial-entity3] address ras [VG1-voice-dial-entity3] quit [VG1-voice-dial] entity 6601 pots [VG1-voice-dial-entity6601] match-template 6601 [VG1-voice-dial-entity6601] line 0 [VG1-voice-dial-entity6601] return # 配置GK-Client [VG1-voice] gk-client [VG1-voice-gk] gw-id gw01 [VG1-voice-gk] gw-address ip 192.168.80.10 [VG1-voice-gk] gk-id gkserver gk-addr 192.168.80.50 1719 [VG1-voice-gk] ras-on **4.配置H.323 Gateway 2** # 配置以太网接口 [VG2] interface ethernet 0 [VG2-Ethernet0] ip address 192.168.80.20 255.255.255.0 [VG2-Ethernet0] quit # 配置语音实体 [VG2] voice-setup [VG2-voice] dial-program [VG2-voice-dial] entity 1 voip [VG2-voice-dial-entity1] match-template 0...... [VG2-voice-dial-entity1] address ras [VG2-voice-dial-entity1] quit [VG2-voice-dial] entity 2 voip [VG2-voice-dial-entity2] match-template 77.. [VG2-voice-dial-entity2] address ras [VG2-voice-dial-entity2] quit [VG2-voice-dial] entity 3 voip [VG2-voice-dial-entity3] match-template 49...... [VG2-voice-dial-entity3] address ras [VG2-voice-dial-entity3] quit [VG2-voice-dial] entity 7701 pots [VG2-voice-dial-entity7701] match-template 7701

[VG2-voice-dial-entity7701] line 0 [VG2-voice-dial-entity7701] return # 配置GK-Client [VG2-voice] gk-client [VG2-voice-gk] gw-id gw02 [VG2-voice-gk] gw-address ip 192.168.80.20 [VG2-voice-gk] gk-id gkserver gk-addr 192.168.80.50 1719 [VG2-voice-gk] ras-on **5.配置H.323 Gateway 3** # 配置以太网接口 [VG3] interface ethernet 0 [VG3-Ethernet0] ip address 192.168.80.30 255.255.255.0 [VG3-Ethernet0] quit # 配置语音实体 [VG3] voice-setup [VG3-voice] dial-program [VG3-voice-dial] entity 1 voip [VG3-voice-dial-entity1] match-template 0...... [VG3-voice-dial-entity1] address ras [VG3-voice-dial-entity1] quit [VG3-voice-dial] entity 2 voip [VG3-voice-dial-entity2] match-template 88.. [VG3-voice-dial-entity2] address ras [VG3-voice-dial-entity2] quit [VG3-voice-dial] entity 3 voip [VG3-voice-dial-entity3] match-template 86...... [VG3-voice-dial-entity3] address ras [VG3-voice-dial-entity3] quit [VG3-voice-dial] entity 8801 pots [VG3-voice-dial-entity8801] match-template 8801 [VG3-voice-dial-entity8801] line 0 [VG3-voice-dial-entity8801] return # 配置GK-Client [VG3-voice] gk-client [VG3-voice-gk] gw-id gw03 [VG3-voice-gk] gw-address ip 192.168.80.30 [VG3-voice-gk] gk-id gkserver gk-addr 192.168.80.50 1719 [VG3-voice-gk] ras-on **6.配置H.323 Gateway 4** # 配置以太网接口 [VG4] interface ethernet 0 [VG4-Ethernet0] ip address 192.168.80.40 255.255.255.0 [VG4-Ethernet0] quit #配置语音实体 [VG4] voice-setup [VG4-voice] dial-program [VG4-voice-dial] entity 1 voip [VG4-voice-dial-entity1] match-template 0...... [VG4-voice-dial-entity1] address ras [VG4-voice-dial-entity1] quit [VG4-voice-dial] entity 2 voip [VG4-voice-dial-entity2] match-template 99.. [VG4-voice-dial-entity2] address ras [VG4-voice-dial-entity2] quit [VG4-voice-dial] entity 3 voip [VG4-voice-dial-entity3] match-template 86...... [VG4-voice-dial-entity3] address ras [VG4-voice-dial-entity3] quit [VG4-voice-dial] entity 9901 pots [VG4-voice-dial-entity9901] match-template 9901 [VG4-voice-dial-entity9901] line 0 [VG4-voice-dial-entity9901] return # 配置GK-Client [VG4-voice] gk-client

[VG4-voice-gk] gw-id gw04 [VG4-voice-gk] gw-address ip 192.168.80.40 [VG4-voice-gk] gk-id gkserver gk-addr 192.168.80.50 1719

# [VG4-voice-gk] ras-on

## **四、配置关键点**

和基于地区码的号码变换类似,可以把地区码和短号联系在一起来看。属于同一个国 家码的语音网关下的电话之间互相拨打的时候,被叫号码为地区码+短号或者国家码+ 地区码+短号;属于不同国家码的语音网关下的电话之间互相拨打的时候,被叫号码为 国家码+地区码+短号。如Gateway 1拨打Gateway 2下挂的电话,可以拨打0207701, 也可以拨打86(0)207701;而Gateway 1拨打Gateway 3下挂的电话,只能拨打49(0)30 8801。